# **NGINX for SolusVM 1.x**

The new software stack for SolusVM is compatible with v1.x and will allow you to use a maintained NGINX version instead of the standard lighttpd version shipped with v1.x

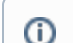

⋒

This documentation is for Master (UI) servers and Slave servers

The following port changes have been made to UI (master) servers:

- Port 5353 has been disabled
- Port 443 is now standard and active
- Port 5656 is still active and must remain active
- Port 80 has been disabled and is only used for certificate validation
- [Installing the Repositories](#page-0-0)
- $\bullet$ [Installing the NGINX Stack](#page-0-1)
- $\bullet$ **[SSL Certificate](#page-1-0)** 
	- [Master](#page-1-1)
		- [Let's Encrypt](#page-1-2)  $\bullet$
		- [Manual Setup](#page-1-3)
	- [Slave](#page-1-4)
- [Configuring Additional Ports](#page-1-5)

## <span id="page-0-0"></span>Installing the Repositories

If **/etc/yum.repos.d/solusvm.repo** already exists it means it's already installed and you can skip this stepΛ

#### **SSH:**

```
yum install solusvm-release
```
## <span id="page-0-1"></span>Installing the NGINX Stack

You will need to shutdown the current lighttpd service:

**SSH:**

```
service lighttpd stop
chkconfig lighttpd off
```
Next install NGINX and the legacy configs:

**Master (UI) Server**

**SSH:**

yum install svmstack-nginx svmstack-nginx-legacy-master-config

#### **Slave Server**

**SSH:**

**SSH:**

yum install svmstack-nginx svmstack-nginx-legacy-slave-config

Start the new service:

### service svmstack-nginx restart service svmstack-fpm restart

## <span id="page-1-0"></span>SSL Certificate

### <span id="page-1-1"></span>**Master**

### <span id="page-1-2"></span>**Let's Encrypt**

You can use the excellent acme.sh script as detailed here <https://github.com/Neilpang/acme.sh/wiki/Deploy-ssl-to-SolusVM>

### <span id="page-1-3"></span>**Manual Setup**

In most cases you will already have a valid certificate for your master which lighttpd would have been using. You can use this certificate with the new stack by copying the existing certificate to the following locations:

```
/usr/local/svmstack/nginx/ssl/ssl.crt
/usr/local/svmstack/nginx/ssl/ssl.key
```
#### **/usr/local/svmstack/nginx/ssl/ssl.crt** should contain the certificate.

**/usr/local/svmstack/nginx/ssl/ssl.key** should contain the private key.

It is advised you use the default locations specified above when copying the certificates. This is an experimental feature so the configuration Δ files may change on updates. Keeping the default locations will ensure the service continues to run and extra modules can automatically use the certificates without further intervention.

#### Now restart the service:

#### **SSH:**

service svmstack-nginx restart

### <span id="page-1-4"></span>Slave

A slave can usually function on a self-signed certificate. If you require a valid certificate you can use the same process as the master certificate setup.

# <span id="page-1-5"></span>Configuring Additional Ports

There is no longer a need to add additional ports. Port 443 is now standard in the new stack and the non SSL ports have been disabled, ⊕ however port 5656 is still required.